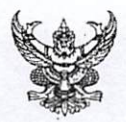

# บันทึกข้อความ

ส่วนราชการ สำนักงานเลขานุการกรม ศูนย์บริการข้อมูลข่าวสาร โทร o ๒๕๙๐ ๔๘๓๙

ที่ สธ <u>๐๙๐๑.๐๖/วงศุ</u>สต

**วันที่ <u>ออ</u> มิถุนายน ๒๕๖๓** 

<u>เรื่อง แนวทางปฏิบัติในการเปิดเผยสรุปผลการดำเนินการจัดซื้อจัดจ้างไว้ในศูนย์ข้อมูลข่าวสารของราชการ</u> กรมคนามัย

เรียน ประธานคณะกรรมการผู้ทรงคุณวุฒิ ผู้อำนวยการกองทุกกอง ผู้อำนวยการศูนย์ทุกศูนย์ เลขานุการกรม

ผู้อำนวยการสำนักทุกสำนัก ผู้อำนวยการกลุ่มทุกกลุ่ม ผู้อำนวยการสถาบันทุกสถาบัน

ตามหนังสือ กระทรวงสาธารณสุข ที่ สธ ๐๒๐๑.๐๕/ว๓๕๔ ลงวันที่ ๒๑ พฤษภาคม ๒๕๖๓ เรื่อง แนวทางปฏิบัติในการเปิดเผยสรุปผลการดำเนินการจัดซื้อจัดจ้างไว้ในศูนย์ข้อมูลข่าวสารของราชการ เป็นข้อมูลข่าวสารที่ต้องจัดเตรียมไว้ให้ประชาชนตรวจดูได้ตามมาตรา ๙ (๘) แห่งพระราชบัญญัติข้อมูล ข่าวสารของราชการ พ.ศ. ๒๕๔๐ โดยกำหนดให้หน่วยงานของรัฐต้องจัดทำสรุปผลการดำเนินการจัดซื้อจัดจ้าง ของหน่วยงานโดยแยกเป็นรายเดือนทุก ๆ เดือน ตามแบบ สขร.๑ และเพื่อลดความซ้ำซ้อนของการจัดทำข้อมูล ซึ่งกรมบัญชีกลางได้ออกแบบระบบจัดซื้อจัดจ้างภาครัฐอิเล็กทรอนิกส์ (Electronic Government Procurement : e-GP) ให้ข้อมูลการจัดซื้อจัดจ้างสอดคล้องกับแบบ สขร.๑ ในการรายงานผลการจัดซื้อจัดจ้าง สามารถนำสำเนาข้อมูล ที่ลงในระบบ e-GP ตามรูปแบบที่กรมบัญชีกลางกำหนดมาจัดทำสำเนาไว้ในศูนย์ข้อมูลข่าวสารของราชการได้ นั้น

ในการนี้ สำนักงานเลขานุการกรม จึงขอส่งแนวทางปฏิบัติในการเปิดเผยสรุปผลการดำเนินการ จัดซื้อจัดจ้างฯ เพื่อให้คณะทำงานเปิดเผยข้อมูลข่าวสารฯ ในหน่วยงานของท่านทราบ และถือปฏิบัติต่อไป รายละเอียดตามเอกสารที่แนบมาพร้อมนี้

จึงเรียนมาเพื่อโปรดทราบ และแจ้งคณะทำงานฯ ต่อไปด้วย จะเป็นพระคณ

(นายวิโรจน์ วัชระเกียรติศักดิ์) นักวิชาการสิ่งแวดล้อมชำนาญการพิเศษ ปฏิบัติหน้าที่เลขานุการกรม

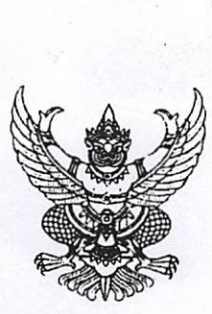

ห้องรององินดีกรมอนามป่ (นพ.สราวุฒิ บุญสุข)

 $22071$ 

 $50507$ <br> $15.12$ 

กรมอนามัย เลขรับ.........32487  $54.8$ 2003 

 $\eta$  as oboo.oc/2 of  $\sigma$ 

ถึง กรม สำนักงานคณะกรรมการอาหารและยา สถาบันพระบรมราชชนก สำนักงานรัฐมนตรี หน่วยงานในสังกัดสำนักงานปลัดกระทรวง องค์การเภสัชกรรม และหน่วยงานในกำกับ

ตามหนังสือสำนักงานปลัดสำนักนายกรัฐมนตรี ที่ นร ๐๑๐๘/ว ๓๕๖๔ ลงวันที่ ๓๐ เมษายน ๒๕๖๓ แจ้งว่า กรมบัญชีกลาง ได้ออกแบบระบบจัดซื้อจัดจ้างภาครัฐอิเล็กทรอนิกส์ (Electronic Government Procurement : e-GP) ให้ข้อมูลการจัดซื้อจัดจ้างสอดคล้องกับแบบ สขร. ๑ เพื่อลดความ ช้ำข้อนของการจัดทำข้อมูล ดังนั้น การรายงานผลการจัดซื้อจัดจ้างในศูนย์ข้อมูลข่าวสารของราชการ หน่วยงานของรัฐสามารถนำสำเนาข้อมูลที่ลงในระบบ e-GP ตามรูปแบบที่กรมบัญชีกลางกำหนดมาจัดทำ สำเนาไว้ในศูนย์ข้อมูลข่าวสารของราชการตามประกาศคณะกรรมการข้อมูลข่าวสารของราชการ เรื่อง กำหนดให้ข้อมูลข่าวสารเกี่ยวกับผลการพิจารณาการจัดซื้อจัดจ้างของหน่วยงานรัฐเป็นข้อมูลที่ต้องจัดไว้ให้ ประชาชนตรวจดูได้ตามมาตรา ๙(๘) แห่งพระราชบัญญัติข้อมูลข่าวสารของราชการ พ.ศ. ๒๕๔๐ ได้ รายละเอียดตามเอกสารที่แนบ

จึงเรียนมาเพื่อโปรดทราบ และกรุณาแจ้งหน่วยงานที่เกี่ยวข้องทราบและถือปฏิบัติต่อไปด้วย จะเป็นพระคุณ

เรียน อธิบดีกรมอนามัย เพื่อโปรดทราบ สาวเคอะ 202 คุค. orto tovo: Denvsigo

 $9.004$ (นายวิโรจน์ วัชระเกียรติศักดิ์) นักวิชาการสิงแวดล้อมชำนาญการพิเศษ ปฏิบัติหน้าที่เลขานุการกรม<br>สำนักงานปลัดกระทรวง กองกลาง  $m<sub>5</sub>$ . o boco oboda โทรสาร ๐ ๒๕๙๐ ๑๓๑๘

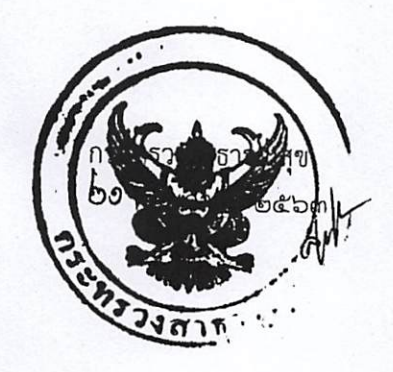

เอ Pe b<br>(นายวิโรจน์ วัชระเกียรติศักดิ์) นักวิชาการสิ่งแวดล้อมชำนาญการพิเค ปฏิบัติหน้าที่เลขานุการกรม

 $300 L$   $2A$ .

(นายสราวุฒิ บุญสุข) รองอธิบดีกรมอนามัย ปฏิบัติราชการแทน อธิบดีกรมอนามัย

. 9 គ.ខ. 2563

จอสรวุจดุโด

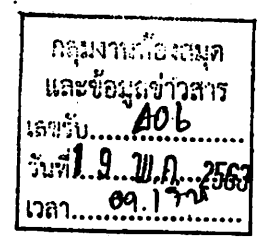

ที่ นร ๐๑๐๘ ลดส์ งิส

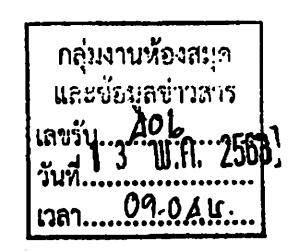

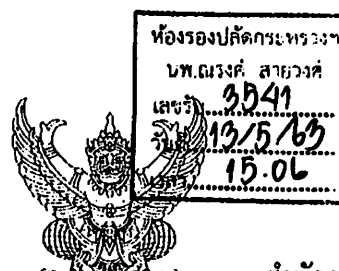

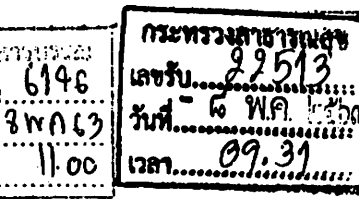

ผู้อำนวยการกองกลาง

สำนักงานปลัดสำนักนายกรัฐมนตรี ทำเนียบรัฐบาล กรุงเทพฯ ดอตออ

เมษายน ๒๕๖๓ ጣዕ

<u>เลขรับ... 6695</u> เรื่อง แนวทางปฏิบัติในการเปิดเผยสรุปผลการดำเนินการจัดซื้อจัดจ้างไว้ในศูนย์ข้อมูลข่าวสารของราชการ  $\frac{34}{2}$   $\frac{12}{5}$   $\frac{163}{2}$ เรียน ปลัดกระทรวงสาธารณสุข 

ตามที่คณะกรรมการข้อมูลข่าวสารของราชการได้มีประกาศ เมื่อวันที่ ๑๖ มกราคม ๒๕๕๘ เรื่อง กำหนดให้ข้อมูลข่าวสารเกี่ยวกับผลการพิจารณาการจัดซื้อจัดจ้างของหน่วยงานของรัฐเป็นข้อมูลข่าวสาร ที่ต้องจัดไว้ให้ประชาชนตรวจดูได้ตามมาตรา ๙ (๘) แห่งพระราชบัญญัติข้อมูลข่าวสารของราชการ พ.ศ. ๒๕๔๐ โดยกำหนดให้หน่วยงานของรัฐต้องจัดทำสรุปผลการดำเนินการจัดซื้อจัดจ้างของหน่วยงานของรัฐเป็นรายเดือน ทุกๆ เดือน เพื่อให้ประชาชนเข้าตรวจดูได้ โดยให้จัดทำตามแบบ สขร. ๑ และต่อมาพระราชบัญญัติการจัดซื้อ จัดจ้างและการบริหารพัสดุภาครัฐ พ.ศ. ๒๕๖๐ และระเบียบกระทรวงการคลังว่าด้วยการจัดซื้อจัดจ้างและการ ี บริหารพัสดุภาครัฐ พ.ศ. ๒๕๖๐ กำหนดให้แผนการจัดซื้อจัดจ้างประจำปี ราคากลาง ประกาศผลผู้ชนะการ จัดซื้อจ้าง การดำเนินการเกี่ยวกับการจัดซื้อจัดจ้างต้องดำเนินการในระบบเครือข่ายสารสนเทศของกรมบัญชี กลางผ่านทางระบบจัดซื้อจัดจ้างภาครัฐอิเล็กทรอนิกส์ (e-GP ) และให้จัดทำบันทึกรายงานผลการพิจารณา ้เพื่อเปิดเผยให้ผู้ที่เกี่ยวข้องสามารถเข้าตรวจสอบได้ นั้น

สำนักงานปลัดสำนักนายกรัฐมนตรีขอเรียนว่า เพื่อลดความซ้ำซ้อนของการจัดทำข้อมูล การูจัดซื้อจัดจ้างตามประกาศดังกล่าว กรมบัญชีกลางได้ออกแบบระบบจัดซื้อจัดจ้างภาครัฐอิเล็กทรอนิกส์ (Electronic Government Procurement : e-GP ) ให้ข้อมูลการจัดชื่อจัดจ้างสอดคล้องกับแบบ สุขร. ๑ / <u>แนบท้ายประกาศฯ ดังนั้น ในการรายงานผลการจัดซื้อจัดจ้างในศูนย์ข้อมูลข่าวสารของราชการ หน่วยงานของรัฐ</u> ส<u>าม</u>ารถนำสำเนาข้อมูลที่ลงในระบบ e-GP ตามรูปแบบที่กรมบัญชีกลางกำหนดมาจัดทำสำเนาไว้ในศูนย์ข้อมูล ข่าวสารของราชการตามประกาศคณะกรรมการข้อมูลข่าวสารของราชการ เรื่องกำหนดให้ข้อมูลข่าวสาร เกี่ยวกับผลการพิจารณาการจัดซื้อจัดจ้างของหน่วยงานของรัฐเป็นข้อมูลข่าวสารที่ต้องจัดไว้ให้ประชาชน ตรวจดูได้ตามมาตรา ๙ (๘) แห่งพระราชบัญญัติข้อมูลข่าวสารของราชการ พ.ศ. ๒๕๔๐ ได้

จึงเรียนมาเพื่อโปรดทราบ และกรุณาแจ้งให้หน่วยงานในสังกัดทราบและถือปฏิบัติต่อไปด้วย

จักขอบคุณมาก

 $\sigma$ ) นิยน ปลัดกระทรวงสาธารณสุข เพื่อไปรดทราบและเห็น<del>ควรแล</del>้อ หน่วยงานในสังกัด สร..วิ.ดับกรม และหน่วยงานในกำ กับ อะเป็นพระคุณ คราบ และ ถือ ปฏิบัติ

ขอแสดงความนับถือ

OOV

(นางสาวหิรัญญา บุญจำรูญ) ผู้ช่วยปลัดสำนักนายกรัฐมนตรี ปฏิบัติราชการแทน ปลัดสำนักนายกรัฐมนตรี

(นายณรงค์ สายวงศ์) รองปลัดกระทรวงสาธารณสุข ปฏิบัติราชการแทน ปลัดกระทรวงสาธารณสุข Q G WA KEDI

๒)- ทราบ

มอบ....................

ตำเนินการตามเสนอ

(นางสุทธิมา หุ่นสิ) ผู้อำนวยการกองก**ลาง** ัด ต พ.ค. ๒๕๖๓

้สำนักงานคณะกรรมการข้อมูลข่าวสารของราชการ (นายเนติรัช พนัสอัมพร)

ໂทร. o ๒๒๘๓ ๔๖๙๖ โทรสาร o ๒๒๘๓ ๔๖๙๘

and of

้<br>ในางสาวสุนีย์ พลายแก้ว)<br>นักจัดการงานทั่วไปปฏิบัติการ<br>แทนหัวหน้ากลุ่มสารบรรณ<br>๑ ๘ พ.ศ. ๒๕๖๓

มอบดูม สุมาจี<br>จำเนินกา

 $R_{\mu\nu}^0$  close

(นางสาวสมใจ รอดทำ) **หัวห**น้ากลุ่มงานห้องสมุดและข่อมูล<mark>ข่าวสาร</mark>

#### ์ ขั้นตอนการเข้าระบบการจัดซื้อจัดจ้างภาครัฐอิเล็กทรอนิกส์ **(Electronic Government Procurement : e-GP) เพื่อสงรายงานสรุปผลการจัดซื้อจัดจางของหนวยงาน แทนแบบ สขร.1**

ตามที่ไดแจงเวียน หนังสือสํานักงานเลขานุการกรม ที่ สธ 0901.06/ว1773 ลงวันที่ 11 มิถุนายน 2563 เรื่อง แนวทางปฏิบัติในการเปิดเผยสรุปผลการดำเนินการจัดซื้อจัดจ้างไว้ในศูนย์ข้อมูลข่าวสารของ ราชการกรมอนามัย มาตรา 9(8) แหงพระราชบัญญัติขอมูลขาวสารของราชการ พ.ศ. 2540 กําหนดให หนวยงานของรัฐตองจัดทําสรุปผลการพิจารณาการจัดซื้อจัดจางของหนวยงาน โดยแยกเปนรายเดือนทุกๆ เดือน ตามแบบ สขร.1 เพื่อจัดใหมีไวใหประชาชนเขาตรวจดูได

ทั้งนี้กรมบัญชีกลาง ไดออกแบบระบบจัดซื้อจัดจางภาครัฐอิเล็กทรอนิกส (Electronic Government Procurement : e-GP) ใหขอมูลการจัดซื้อจัดจางสอดคลองกับแบบ สขร.1 ในการรายงานผลการจัดซื้อจัดจาง โดยสามารถนําสําเนาขอมูลที่ลงในระบบ e-GP ตามรูปแบบที่กรมบัญชีกลางกําหนดมาจัดทําสําเนาไวใน ศูนย์ข้อมูลข่าวสารของราชการได้ เพื่อลดความซ้ำซ้อนของการจัดทำข้อมูล

ดังนั้น คณะทํางานฯ สามารถนําขอมูลรายงานผลการจัดซื้อจัดจางจากระบบ e-GP โดยแยกเปนราย เดือน สำเนาหรือส่งเป็นไฟล์อิเล็กทรอนิกส์ (PDF) ส่งรายงานผลการดำเนินงานรอบ 6 เดือน, 9 เดือน และ 12 เดือน แทนการใช้แบบฟอร์ม สขร 1 โดยมีขั้นตอนการเข้าระบบ (e-GP) ดังนี้

1. คณะทำงานเปิดเผยข้อมลข่าวสารของราชการกรมอนามัย (ตามคำสั่งกรมอนามัย ที่ 853/2563 เรื่อง แต่งตั้งคณะทำงานศูนย์ข้อมูลข่าวสารของราชการ ประจำปีงบประมาณ พ.ศ. 2563 ลงวันที่ 29 ตุลาคม 2562) ต้องติดต่อประสานงานกับผู้รับผิดชอบงานพัสดุของหน่วยงาน เพื่อเข้าระบบ e-GP

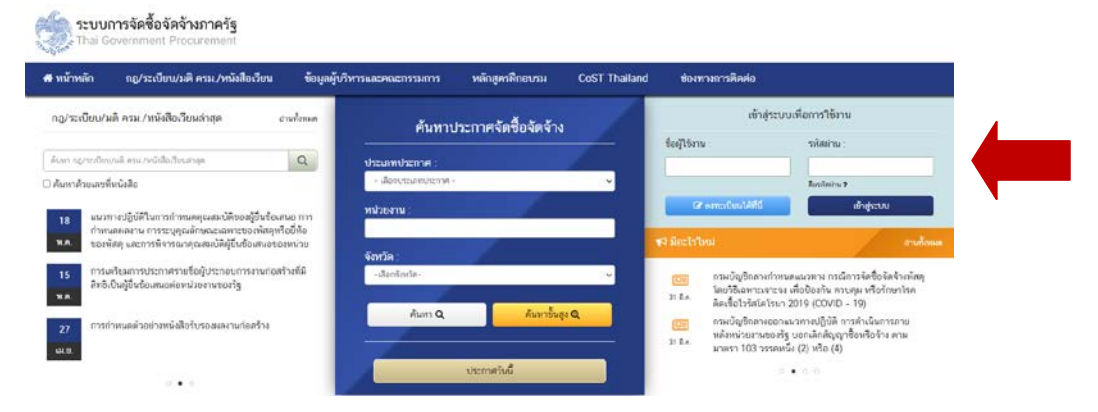

2. เขาไปที่เว็บไซต www.gprocurement.go.th และ log in

## $3.$  คลิกที่ $\overline{\phantom{a}}$  และเลือกที่คำว่า "รายงาน"

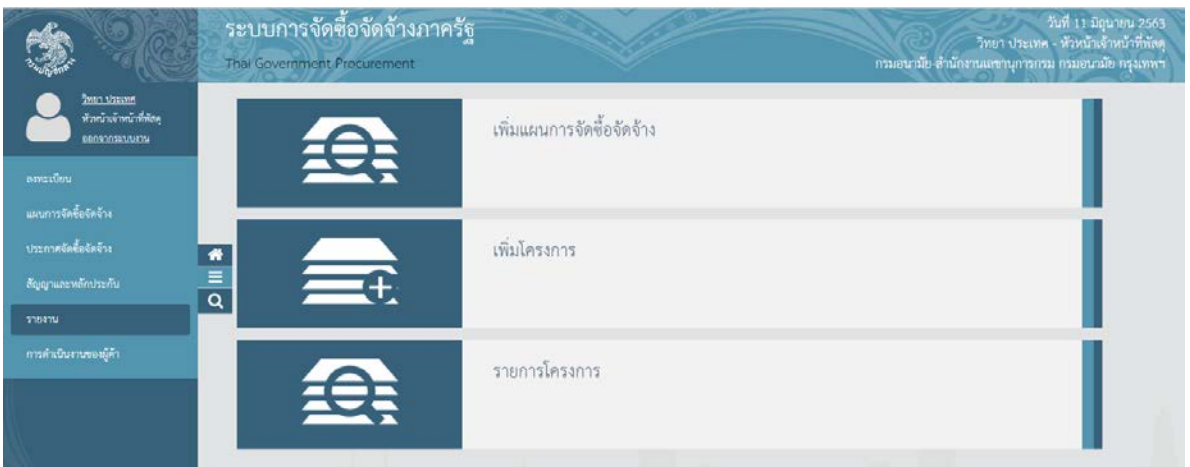

## 4. คลิกที่คําวา "รายงานรายละเอียดจัดซื้อจัดจาง"

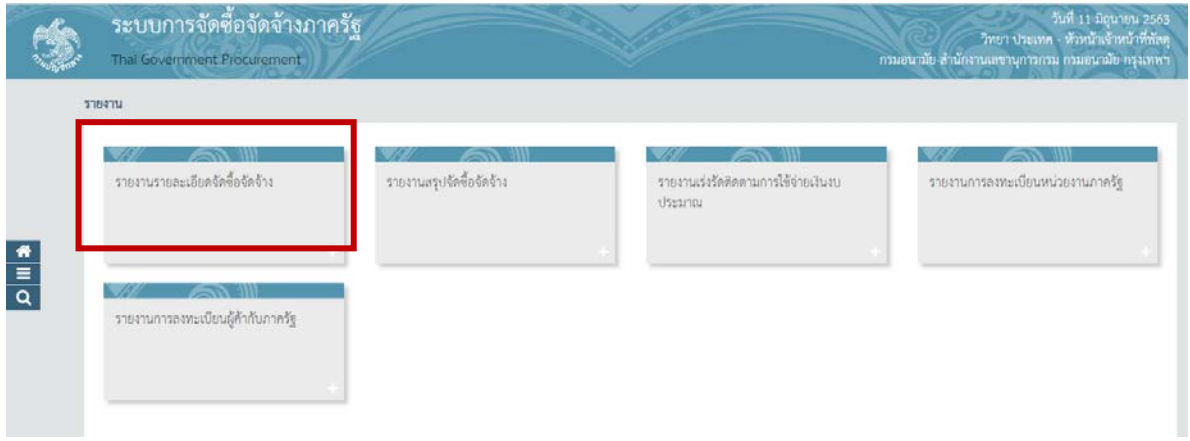

### 5. คลิกที่คําวา "รายงานรายละเอียดผลการจัดซื้อจัดจาง"

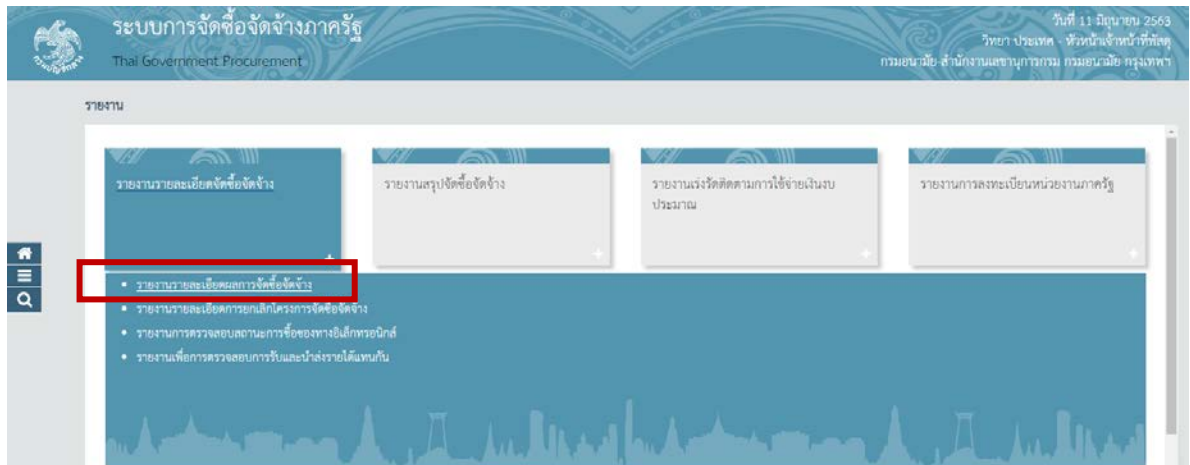

6. พิมพวันเดือนป (ววดดปปปป) ที่จะสงรายงานผลลงในชองวาง ถึง วันที่

และคลิก "ค้นหา" เช่น เดือน พฤษภาคม 2563 พิมพ์ว่า <u>01052563</u> ถึงวันที่ <u>31052563</u> (โดยแยกเป็น เดือน)

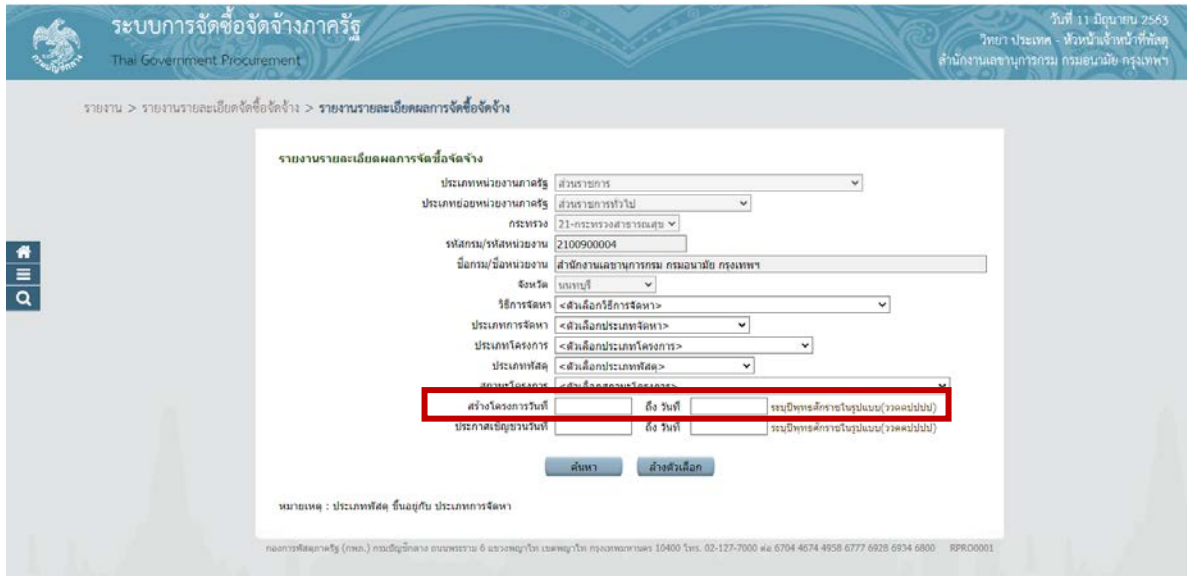

7. รายงานรายละเอียดผลการจัดซื้อจัดจาง จะปรากฏดังภาพ โดยสามารถสั่งพิมพ (print) ไดโดยกด ที่สัญลักษณ์  $\overline{\mathbb{G}}$  หรือ คลิกขวาที่เมาส์ แล้วเลือก Print… หรือ กด Ctrl+P

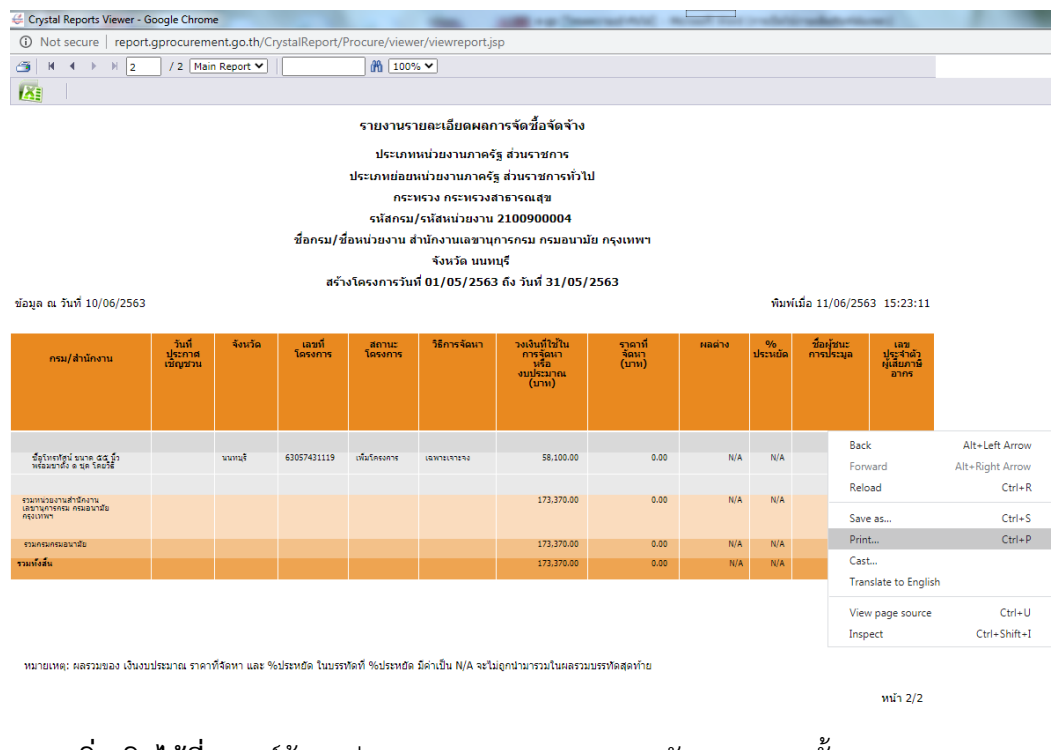

**สอบถามเพิ่มเติมไดที่** : ศูนยขอมูลขาวสารของราชการกรมอนามัย อาคาร 1 ชั้น 4 โทรศัพท 0 2590 4839 (แอม), 0 2590 4840 (โอ)

 $\odot$  $\odot$  $\odot$  ขอขอบคุณคะ  $\odot$  $\odot$  $\odot$